#### **TP5 – Epaisseur de la croûte et reliefs continentaux**.

#### **Mise en situation et recherche à mener**

Des constatations anciennes de Bouguer au Pérou : Le géophysicien Pierre Bouguer (1698-1758) mesure au péril de sa vie la variation de la position d'un fil à plomb en pleine chaîne andine au voisinage de reliefs très importants. Il est surpris car les déviations du pendule sont plus faibles que prévu, comme si l'intérieur de la montagne, n'attirant pas suffisamment le pendule, était creux !

Plus d'un siècle plus tard le géographe Lord Everest fait les mêmes observations en Himalaya.

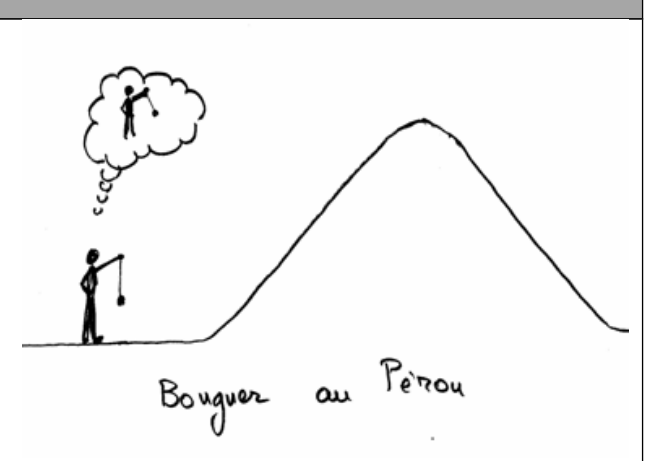

**Comment expliquer ces observations ? L'intérieur des montagnes serait-il moins dense que les roches extérieures ? Ou bien les montagnes s'enfonceraient-elles comme des icebergs dans un milieu plus dense ?** 

Le physicien Gamow présente ces deux hypothèses explicatives des résultats de Bouguer et d'Everest dans son livre de vulgarisation, *Biographie de la Terre*, en 1958.<br><sup>G. Gamow, Biographie de la Terre. Dunod, 1958</sup>

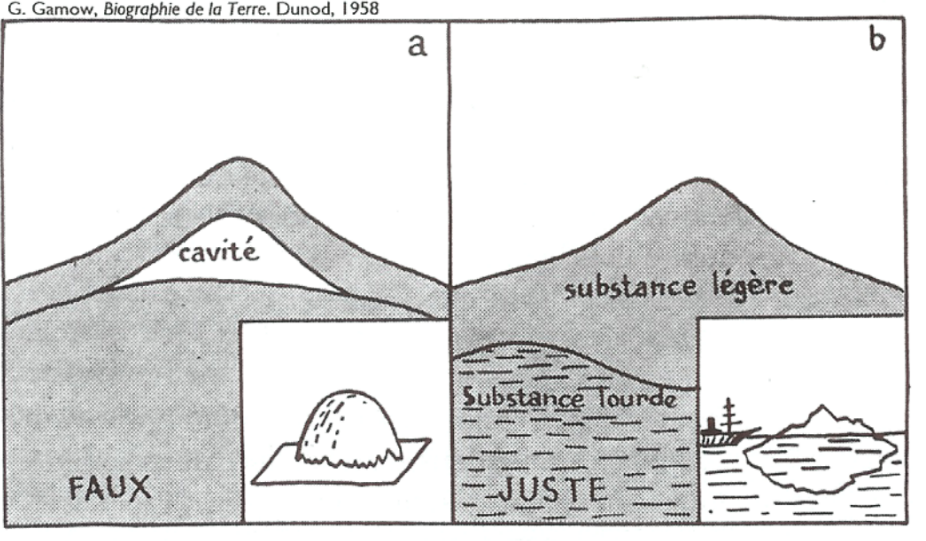

FIG. 29. — La structure des montagnes expliquée par la théorie de la « coquille d'œuf » et par celle des « icebergs ».

**On cherche à montrer, au vue des connaissances actuelles, que la 2ème hypothèse présentée par Gamow est proche de la réalité.**

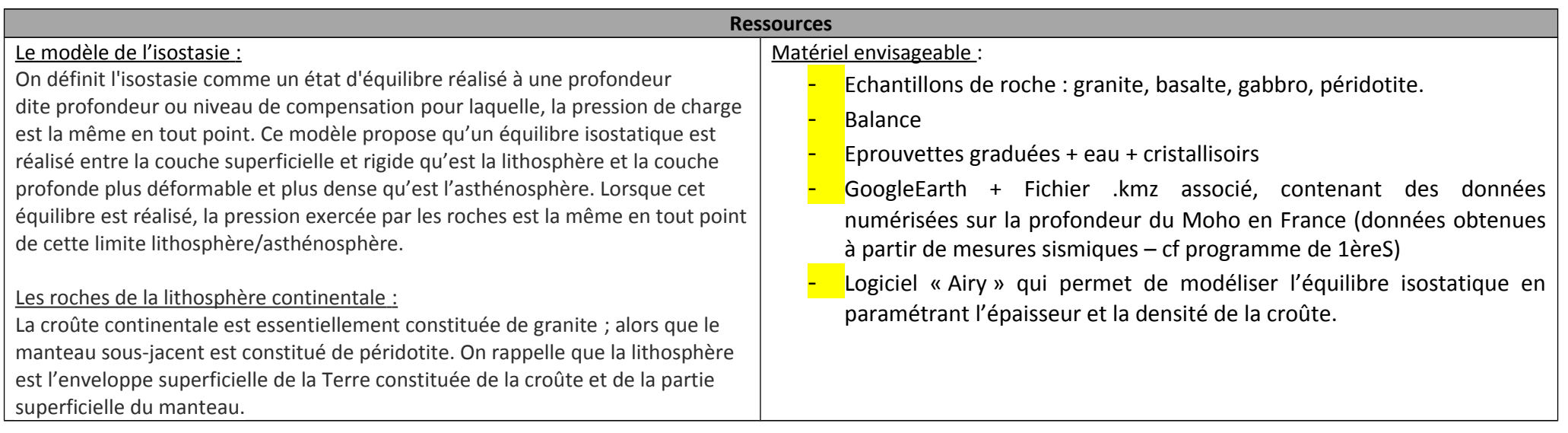

### **Etape 1 : Concevoir une stratégie pour résoudre une situation problème (durée maximale : 10 minutes)**

→ Proposer une démarche d'investigation afin de justifier, au vue des connaissances actuelles, que la deuxième hypothèse présentée par Gallow est cohérente.

#### **Etape 2 : Mettre en œuvre un protocole de résolution pour obtenir des résultats exploitables**

- 1) **Mesurer** la densité d'un échantillon de granite et d'un échantillon de péridotite protocole n°1.
- 2) A partir du fichier *« [montagnes jeunes et anciennes.kmz](http://eduterre.ens-lyon.fr/eduterre-usages/terre/montagnes/montagnes%20jeunes%20et%20anciennes.kmz) »*, **tracer** le profil du Moho selon une coupe Ouest-Est passant par le Massif central et par les Alpes protocole n°2. **Repérer** où la croûte est la plus épaisse, mesurez son épaisseur.
- 3) **Modéliser**, avec le *logiciel « AIRY »,* l'équilibre isostatique au niveau d'une chaine de montagne (on prendra les Alpes comme exemple) protocole n°3.

#### **Etape 3 : Présenter les résultats pour les communiquer**

Sous la forme de votre choix, **traiter** l'ensemble des données obtenues pour les **communiquer**.

### **Etape 4 : Exploiter les résultats obtenus pour répondre au problème**

**Exploiter les résultats** afin d'argumenter en faveur de la deuxième hypothèse de Gamow.

Question subsidiaire : pourquoi est-il cependant abusif et trompeur d'utiliser le terme « iceberg » pour désigner le comportement des montagnes ?

# **TP9 – Protocole n°1 : Mesurer la densité de différentes roches.**

La masse volumique est le rapport de la masse d'un échantillon sur son volume. La densité d'un objet est le rapport de sa masse volumique sur la masse volumique de l'eau (laquelle est de 1g/cm<sup>3</sup>). La masse volumique de l'eau est égale à 1 g /cm<sup>3</sup>.

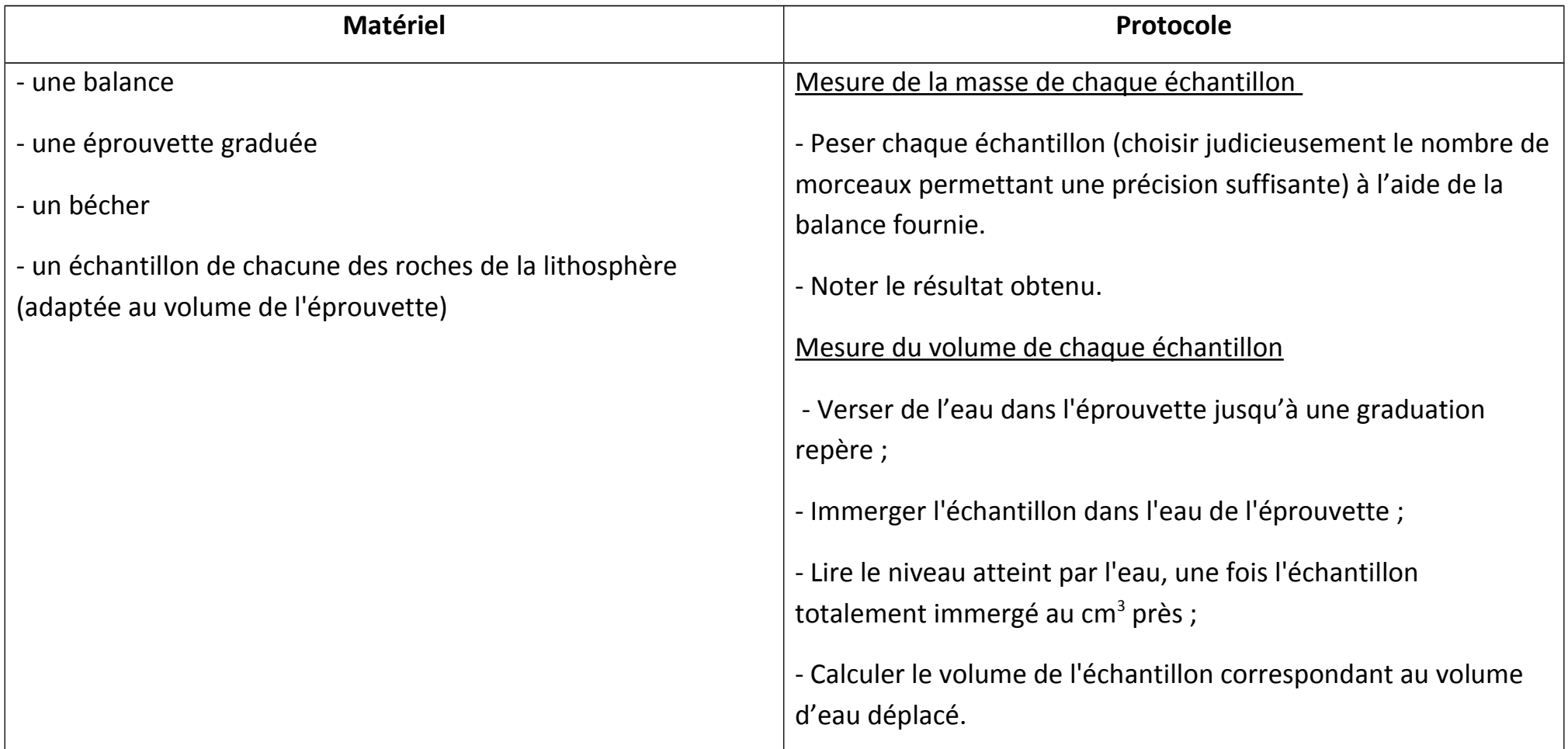

# **PROTOCOLE de mesure de la masse et du volume d'un échantillon de roche :**

La masse volumique sera exprimée en grammes par centimètre cube (1cm<sup>3</sup> correspond à 1 mL).

La densité étant un rapport, elle est sans unité.

### **TP9 – Protocole n°2 : Evaluer l'épaisseur de la croûte continentale.**

Ouvrir le fichier kmz avec GoogleEarth.

Cocher carte topographique pour avoir le relief.

Cocher Profil topo Massif Central et Alpes, pour avoir un profil topographique Ouest-Est.

Cocher épaisseur de la croûte continentale pour avoir la profondeur du moho le long de la coupe.

Pour trouver des points précis, déplacer la souris le long du profil.

Les reporter sur la feuille « profil topographique à travers le massif Central et les Alpe ».

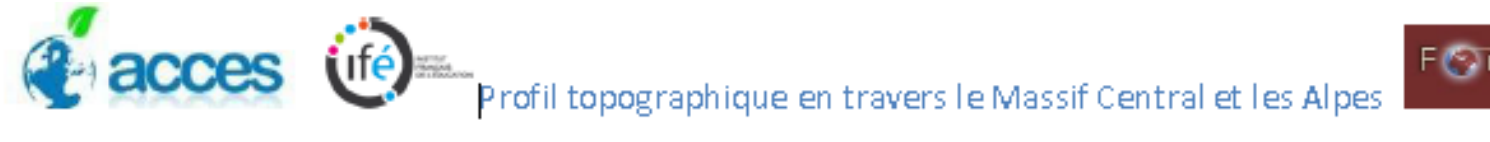

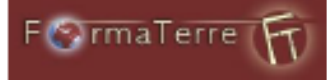

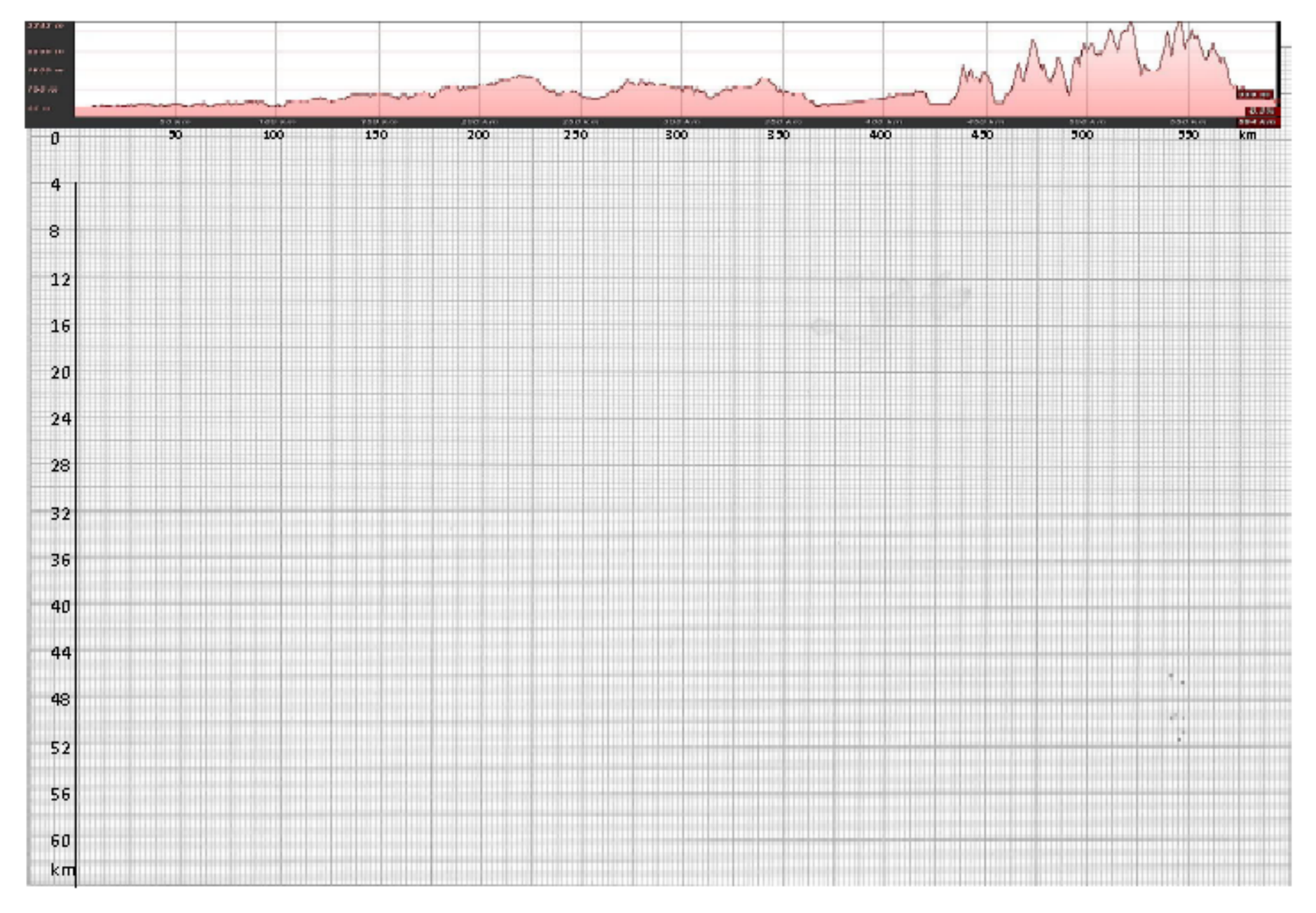

### **TP9 – Protocole n°3 : Utiliser le logiciel AIRY pour modéliser l'équilibre isostatique au niveau d'une chaîne de montagne.**

### **Logiciel AIRY**

*On définit l'isostasie comme un état d'équilibre réalisé à une profondeur dite profondeur ou niveau de compensation pour laquelle, la pression exercée par la charge est la même en tout point.* 

*Le modèle d'Airy part de l'hypothèse que la lithosphère continentale possède une croute dont la masse volumique est constante: les reliefs sont compensés par des racines plus ou moins profondes.*

Au départ le logiciel propose une représentation de la croûte « altitude 0 », cette dernière est découpée en rectangles élémentaires (les « index »); par défaut, l'épaisseur de la croûte pour ces altitudes est de 30 km (épaisseur de la croûte au niveau 0). Arbitrairement la longueur de chaque index est fixée à 20km.

C'est à partir du menu « **Calcul** » que les différents scénarii proposés par le logiciel seront effectués. Le « **Tableau de bord** » fournit les indications pour chaque index sur lequel le curseur est placé. Lorsque la croute est en équilibre l'index est vert. Lorsque l'index est rouge il y a un excès de masse, lorsqu'il est bleu il y a un déficit de masse et donc plus d'équilibre de la croute.

Le menu « **Préférences** » permet de modifier les valeurs initiales prises par défaut.

# **Construction d'un profil topographique équilibré d'une chaîne de montagnes (les Alpes) :**

- Placer la souris au niveau de l'altitude voulue et cliquer pour créer un relief pour l'index choisi.
- Faire de même pour créer l'ensemble du relief de la coupe (on rappelle que l'on cherche à reproduire un profil simplifié des Alpes)
- Repérer les profondeurs à laquelle se trouve le Moho.
- Imprimer?